**Contents**

# **Important:**

- · Before running Bass Masters Classic TE, make sure that all other Windows programs have been shutdown.
- · Do not remove the game CD when running Bass Masters Classic TE, and do not insert another CD while playing.

{button ,JI(`bass.HLP',`System\_Requirements')} System Requirements

{button ,JI(`bass.HLP',`Install')} Install {button ,JI(`bass.HLP',`General\_Fishing\_Instructions')} General Fishing Instructions {button , JI(`bass.HLP',`Gear')} Gear {button ,JI(`bass.HLP',`Keyboard\_Commands')} Keyboard Commands {button ,JI(`bass.HLP',`Control\_Panel\_Buttons')} Control Panel Buttons

# **System Requirements**

- · Pentium 133 or better
- · 16 MG of RAM
- · 45 MG of hard drive space
- · DirectX 5.0 (included with install program)
- · For hardware acceleration, a Direct3D compatible video card or adapter with 4 MG of VRAM
- · 28,800 modem or IPX network for multi-player

### **Install**

The game installs with Autoplay on Win95. Simply insert the game CD into your CD-ROM drive and wait for a window to open prompting for installation. If Autoplay is disabled on your system, you must go to the MY COMPUTER icon on your Win95 desktop and double click on the CD drive which has the install disk. DIRECTX Version 5.0 or greater is required to run the game. You can install DIRECTX 5.0 from the setup program if needed.

To run the game, click on the Bass Masters Classic Icon that will be in the program group created by the Setup Program. Once in the main menu, hit the "Single" button to see the choices of single player games. The Practice Button will lead you through the menu to fish on a practice lake.

Follow the instructions in the menus to get set up for fishing. When you're ready, the game will automatically go to the Lake Map, where you'll pick your initial fishing spot.

#### **General Fishing Instructions**

To cast, bring out the casting target by hitting the TARGET button or clicking the right mouse button. Move the target to the spot you want to cast to and set the target by hitting the left mouse button. Hit the CAST button to start the cast. When the cast is done, hit the left mouse button to start reeling. When reeling, if a fish strikes your lure, you must Set the Hook by quickly pulling back the mouse. If you set the hook in time, you are in a fish fight. When fighting a fish, moving the mouse up and down will have the effect of raising or lowering the fishing pole and putting more or less pressure on the fish and the line. Moving the mouse up and down with the right mouse button down will tighten or loosen the drag.

To get an underwater view, press U after casting and watch your lure travel through the water from the initial reeling, all the way through the fish fight.

### **Gear**

The game is centered around Tournament fishing where time is critical, so seven rods are fully set up with line, reel and lure before fishing (you can use the defaults). This saves time by not having to change lures while on the lake.

# **Keyboard Commands**

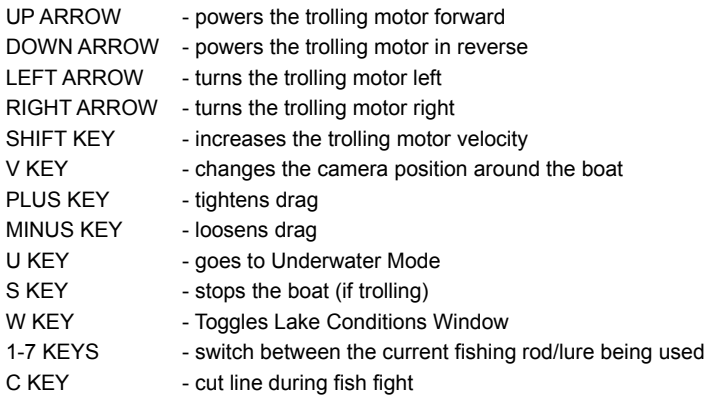

### **Control Panel Buttons**

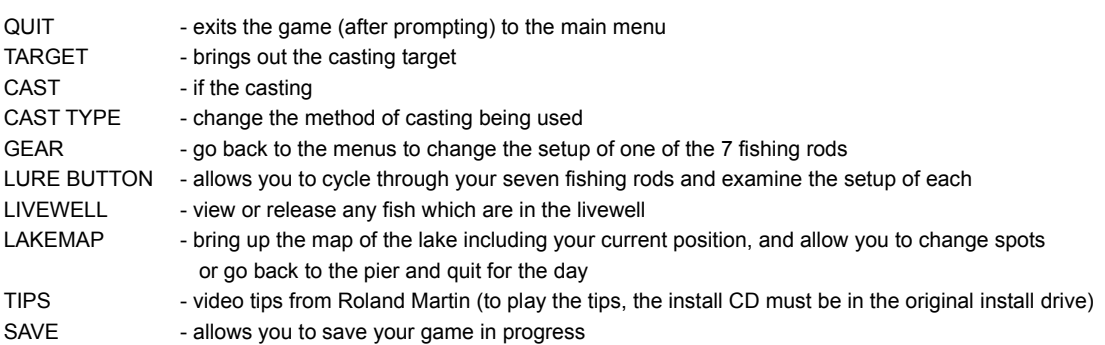